## **BIND - настройка поддержки IDN-домена**

Опубликовано muff в Пт, 2011-07-22 00:39

Не будем разлогольствовать по поводу: "IDN-домены - это хорошо, или плохо?". Мне, как администратору приходится отталкиваться от уже поставленных задач...

Итак, ТЗ следующее - организовать на name-сервере под управлением BIND 9.4.3 поддержки IDN-домена на кирилице. Исходные данные:

- **domain**: картридж.kiev.ua
- **name-servers**: alpha.muff.kiev.ua и beta.muff.kiev.ua
- **A-запись**: 91.196.100.27

Первым делом необходимо преобразовать исходный домен в формат **Punycode**.

**Punycode** (произносится как «пуникод») — стандартизированный метод преобразования последовательностей Unicode-символов в так называемые ACE-последовательности, которые состоят только из алфавитно-цифровых символов, как это разрешено в доменных именах. Punycode был разработан для однозначного преобразования доменных имен в последовательность ASCII-символов.

Важнейшей причиной введения **Punycode** был тот факт, что в утверждённой стандартом системе доменных имен разрешены только 26 символов латинского алфавита, цифры от 0 до 9 и дефис. Для английского и некоторых других языков с латинским алфавитом этого достаточно, однако другие языки, в том числе и с латинским алфавитом, содержат дополнительные символы, например ä, ö или ü.

Для преобразования воспользуемся [конвертером](http://muff.kiev.ua/services/IDN-converter/idnconv.php) [1]. В результате конвертации **картридж.kiev.ua** преобразовывается в **xn--80aiggi1bap.kiev.ua**.

Следующий шаг - добавить в **BIND** поддержку этого домена. Для этого внесем в файл **named.conf** (либо же в любой другой файл, который инклюдится в основной конфиг) такой блок:

zone "xn--80aiggi1bap.kiev.ua" { type master; file "/zones/xn--80aiggi1bap.kiev.ua"; allow-query {any ; }; };

Теперь, собственно, пора создать файл зоны xn--80aiggi1bap.kiev.ua и внести необходимые записи. В результате нехитрых манипуляций, имеем в наличии файл **/var/named/zones/xn--80aiggi1bap.kiev.ua** (не забываем, что пути в конфигурационном файле BIND-а - относительные) следующего содержимого:

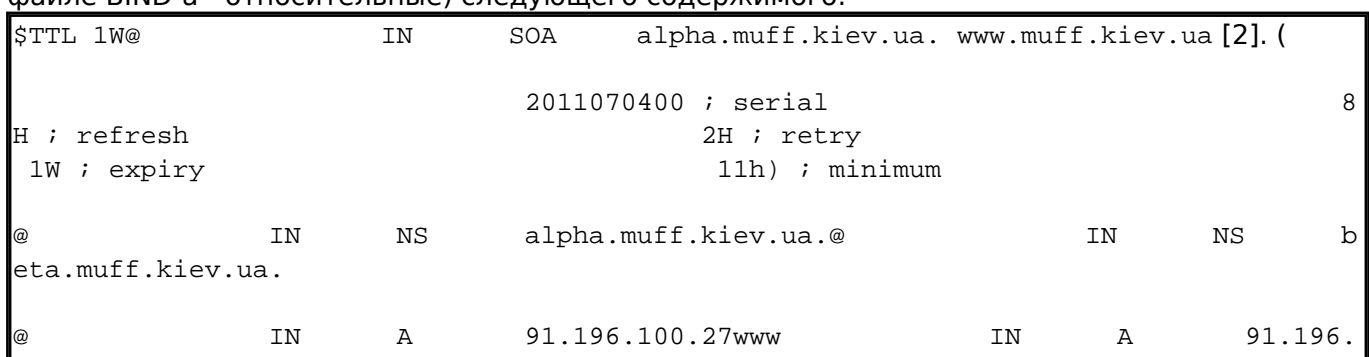

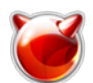

100.27

Для того, чтобы изменения вступили в силу, даем команду на реконфигурирование:

## # **rndc reload**

Собственно говоря, на этом все... Необходимый результат достигнут.

ПРИМЕЧАНИЕ: Пути могут немного отличаться, но если настройка BIND выполнялась по **этой** [статье](http://muff.kiev.ua/content/bind-9-nastroika-dns-servera) [3], то проблем не должно возникнуть.

## **Источник (получено** *2025-05-09 11:18***):**

<http://muff.kiev.ua/content/bind-nastroika-podderzhki-idn-domena>

## **Ссылки:**

- [1] http://muff.kiev.ua/services/IDN-converter/idnconv.php
- [2] http://www.muff.kiev.ua/
- [3] http://muff.kiev.ua/content/bind-9-nastroika-dns-servera